## **Sommaire**

► **Fichiers de base** Réactivation de tarifs

► **Commandes client** Gestion des prix remisés

► **Devis carton ondulé** Calcul de la consommation de colle

► **Stocks** Affichage du stock lors du picking palette

# **VoluNews - Novembre 2022 - v.4.1.191.1**

G [Sélectionner](javascript:void(0)) une langue | ▼

NF.

### Bonjour,

Volume Software a le plaisir de vous présenter les VoluNews de **Novembre 2022**.

Bonne lecture !

## **FICHIERS DE BASE**

### Réactivation de tarifs

Une nouvelle action permet :

- 1. d'annuler les tarifs en cours de validité
- 2. de réactiver les tarifs précédents avec une date de fin de validité paramétrable

Dans l'exemple suivant, on a deux tarifs pour le même produit, dont un tarif obsolète et un tarif en vigueur. On sélectionne le tarif en vigueur et on clique sur le bouton Supprimer le/les tarifs :

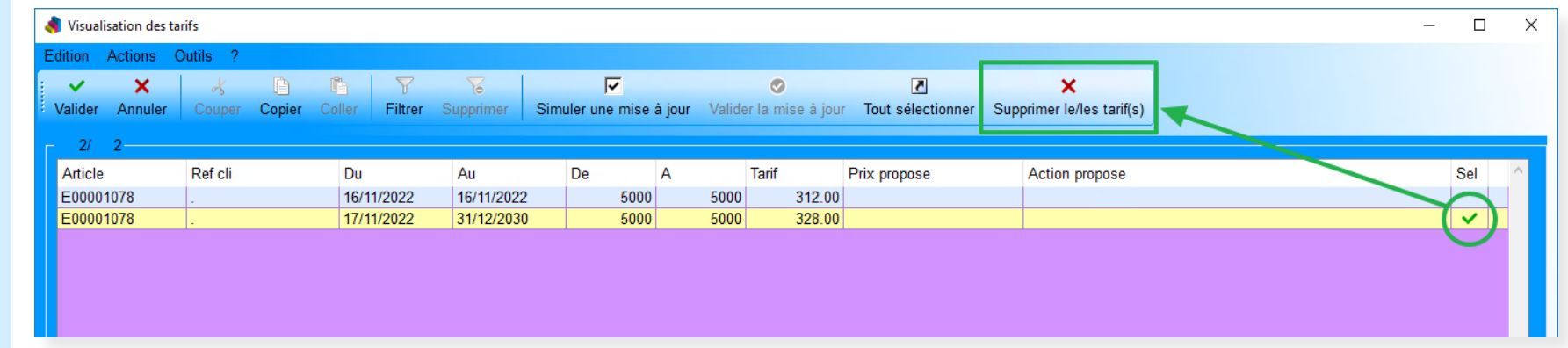

Il est possible de gérer le mode d'accès aux prix remisés (champ masqué, en lecture seule ou modifiable) selon :

Une fois l'action validée, la visualisation se recharge et on constate que le tarif sélectionné est supprimé et que l'ancien tarif est à présent celui en vigueur avec la date de fin de validité paramétrée (31/12/2100 dans notre exemple) :

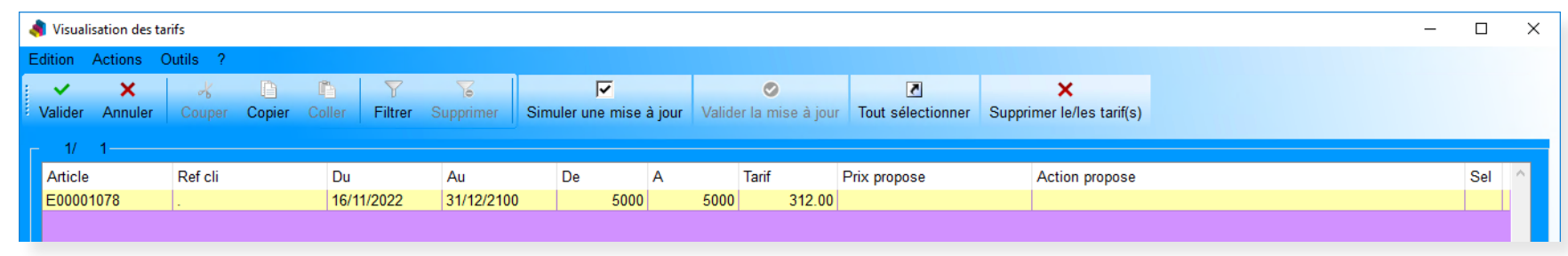

Ce fonctionnement permet par exemple d'annuler une hausse de tarif en cas de réclamation client.

# **COMMANDES CLIENT**

Gestion des prix remisés

**Saisie des commandes**

Dans l'écran de saisie des commandes, il est désormais possible d'ajouter un prix remisé.

- les utilisateurs/groupes d'utilisateurs
- les types de commandes
- les programmes ERP utilisés

Si le prix remisé est renseigné, celui-ci remplace la remise déjà existante en pourcentage :

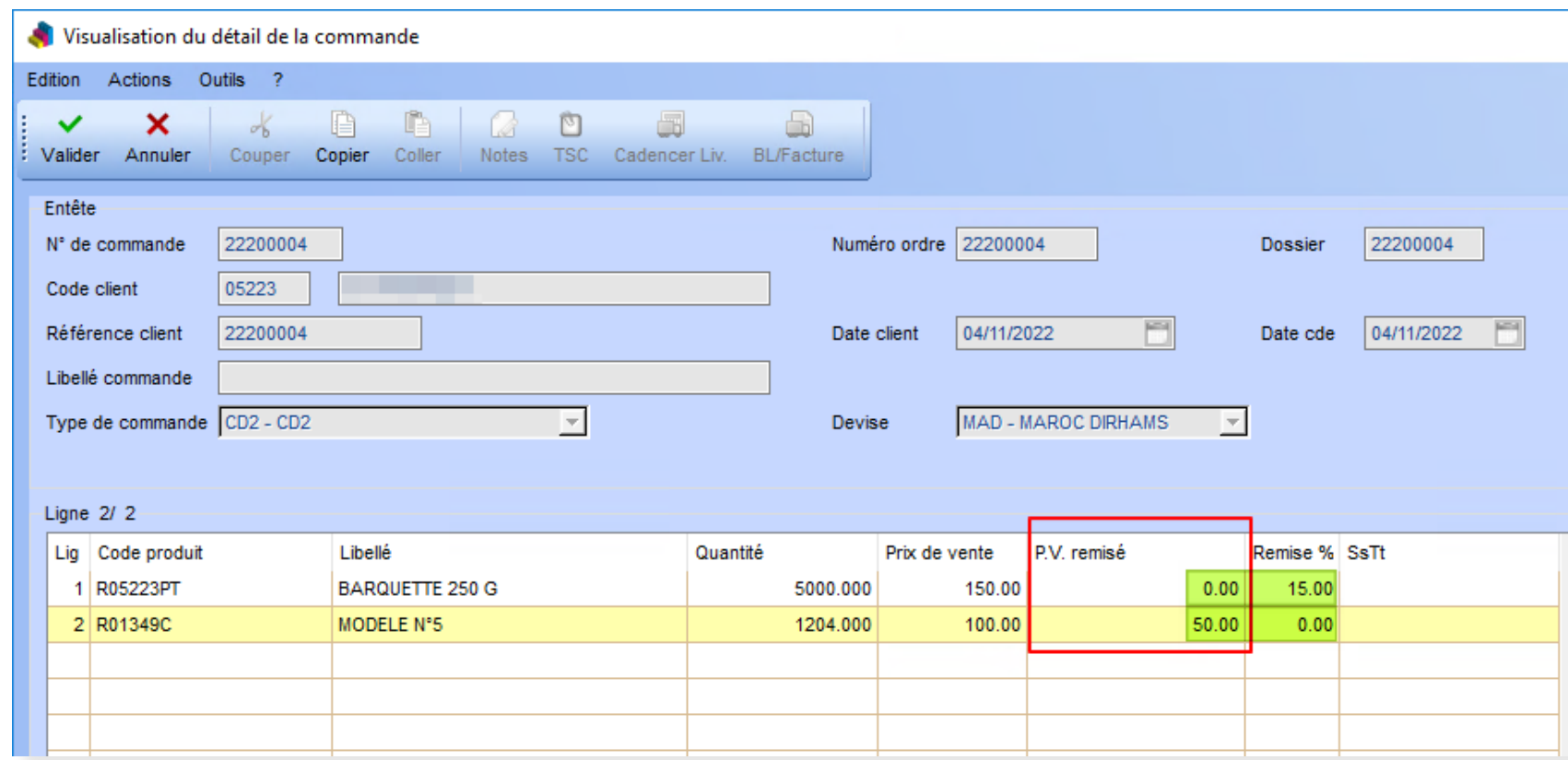

#### Remarques :

- Les deux types de remise ne peuvent pas coexister sur une même ligne : si l'un est modifié, il mettra l'autre à 0 (en vert ci-dessus).
- Un blocage peut être appliqué si le prix remisé est supérieur au prix de vente d'origine :

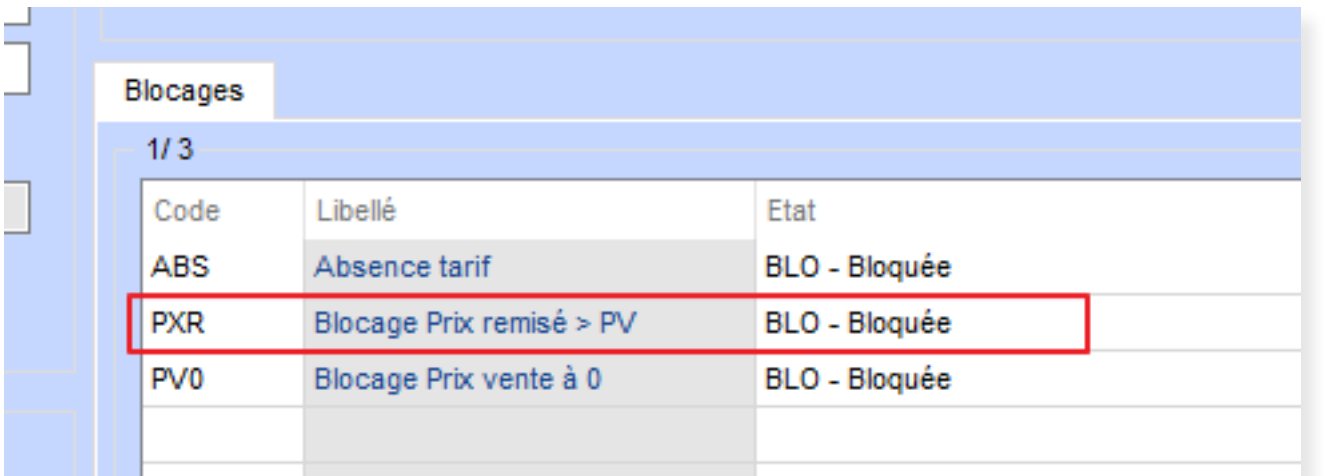

### **Gestion des prix remisés par les tarifs**

En plus de pouvoir ajouter/modifier le prix remisé manuellement sur la ligne de commande, il peut être géré par la gestion des tarifs, en tant qu'environnement de valorisation spécifique.

Cet environnement sera disponible dans tous les programmes pouvant générer de nouvelles lignes de commandes (saisie des commandes, visualisation des matières, etc.).

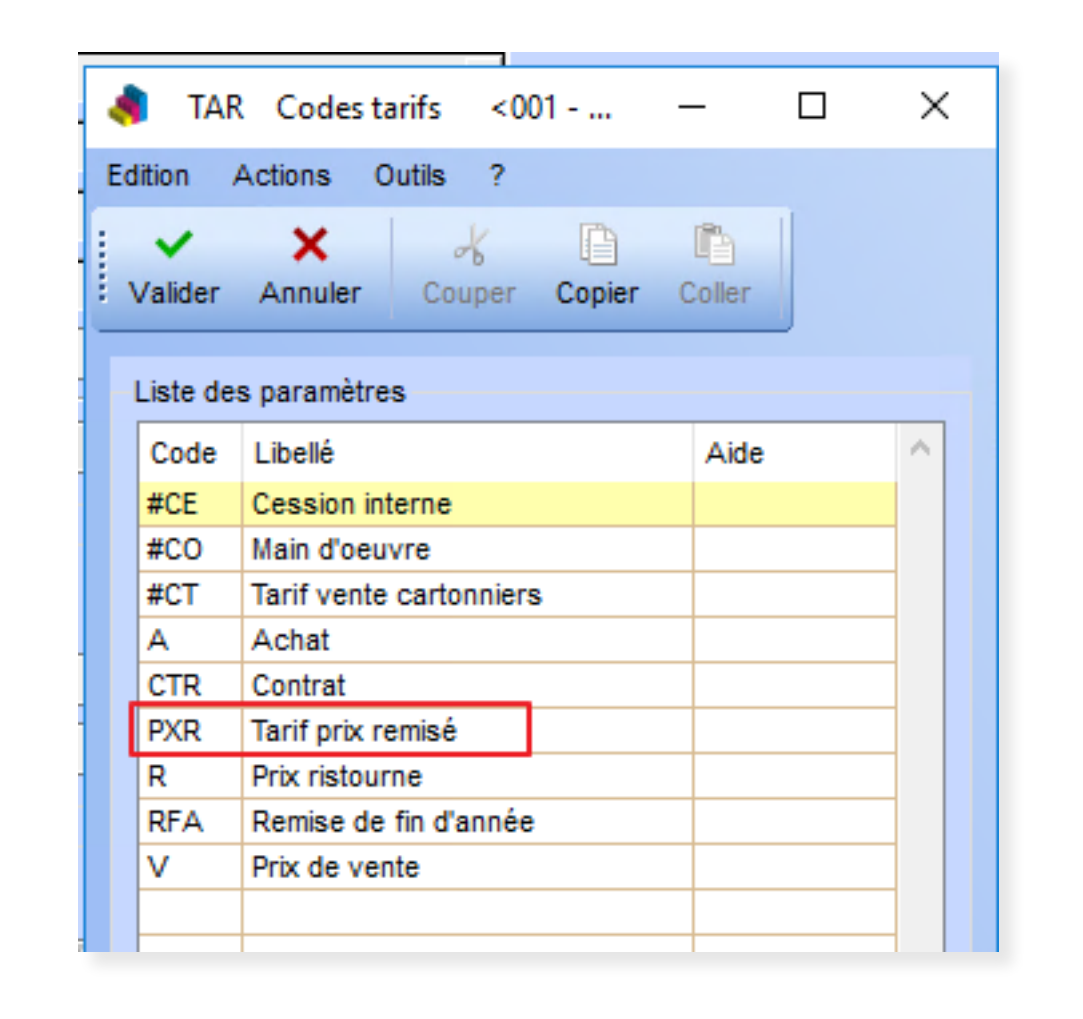

# **DEVIS CARTON ONDULÉ**

Calcul de la consommation de colle

Le calcul du devis onduleur tient désormais compte de la chute de laize dans le calcul de la consommation de colle.

# **STOCKS**

### Affichage du stock lors du picking palette

Dans la saisie du picking palette de la saisie des livraisons, cette évolution permet d'afficher tous les stocks, quel que soit le mode de gestion du magasin.

Les lignes non valides sont affichées grisées et un message d'avertissement s'affiche si l'utilisateur essaie de picker du stock dessus.

Dans l'exemple ci-dessous, le stock du lieu de rangement VENEXP est géré en vrac et n'est donc pas sélectionnable pour le picking. Par conséquent, il s'affiche pour information mais apparaît grisé et non sélectionnable.

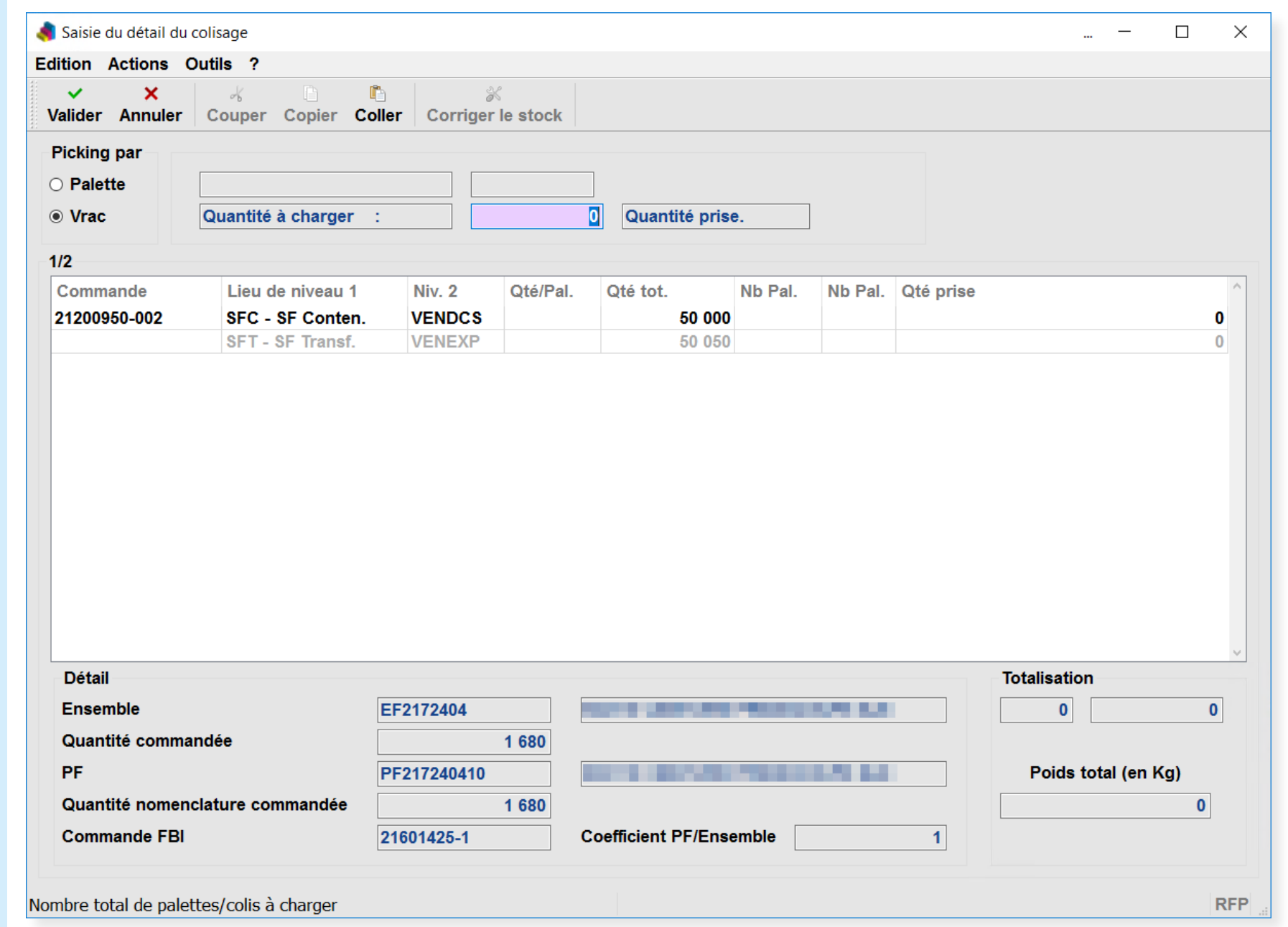